# Introduction to the Linux Environment

Tips and Tricks for Linux Users John Lockman September 18, 2012

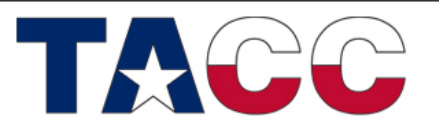

THE UNIVERSITY OF TEXAS AT AUSTIN

## Linux in the Real World

• Q: Before we begin, does anyone have a feel for how many machines in the June 2011 Top500 list ran variants of the Linux operating System?

• Q: How about Windows?

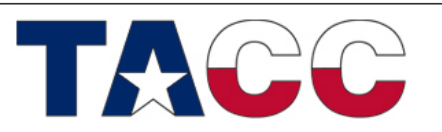

THE UNIVERSITY OF TEXAS AT AUSTIN

### Linux in the Real World

A: 95% are Linux-like

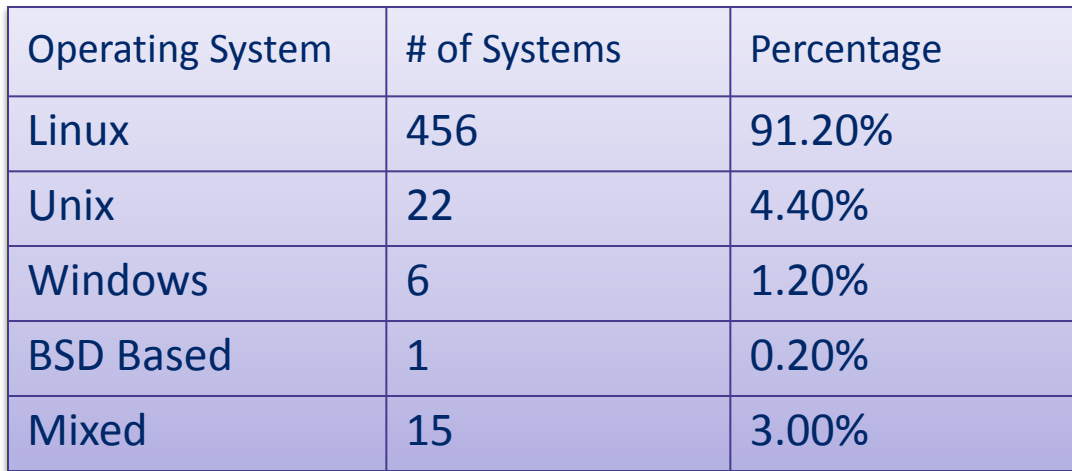

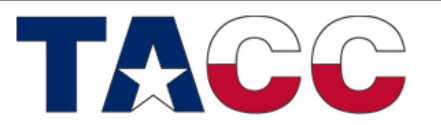

THE UNIVERSITY OF TEXAS AT AUSTIN

### Unix A Little History

• Q: How old is Unix (5, 10, 20 years, or greater)?

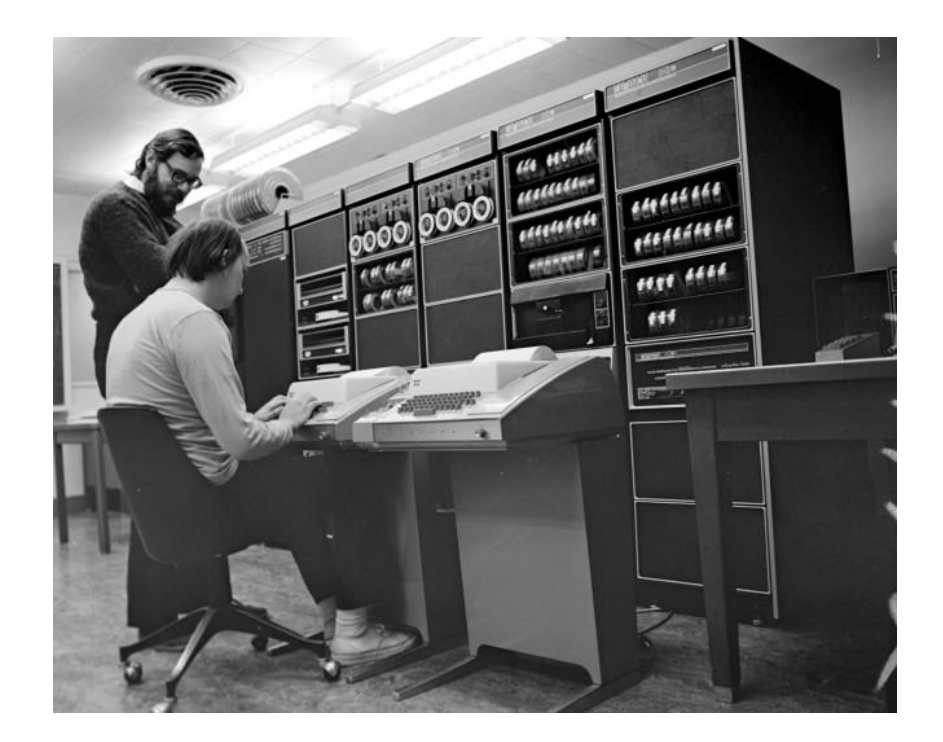

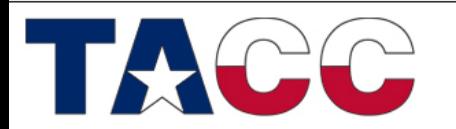

THE UNIVERSITY OF TEXAS AT AUSTIN

## Unix A Little History

- Q: How old is Unix (5, 10, 20 years, or greater)?  $A:$  > 40 Years
- Unix dates back to 1969 with a group at Bell Laboratories
- The original Unix operating system was written in assembler
- First 1972 Unix installations had 3 users and a 500KB disk

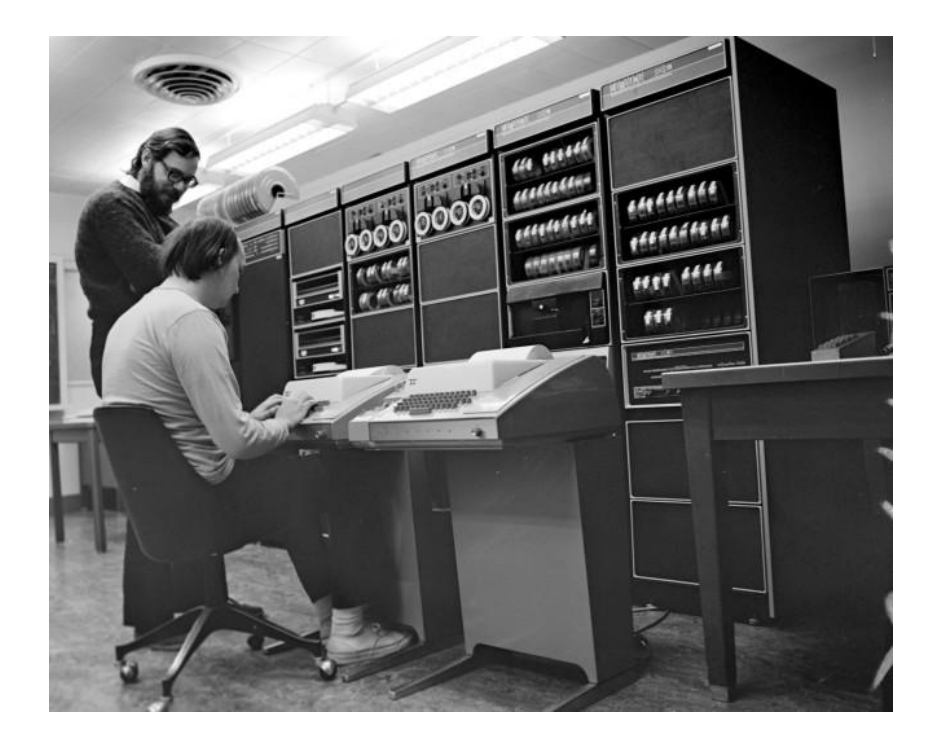

DEC PDP-11, 1972

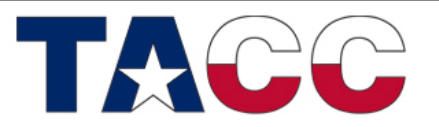

THE UNIVERSITY OF TEXAS AT AUSTIN

#### Linux

#### Bringing Unix to the Desktop

- Unix was very expensive
- Microsoft DOS was the mainstream OS
- MINIX, tried but was not a full port
- An open source solution was needed!

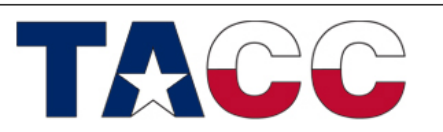

THE UNIVERSITY OF TEXAS AT AUSTIN

## Linux 0.02 – October 5, 1991

- "Do you pine for the nice days of minix-1.1, when men were men and wrote their own device drivers? Are you without a nice project and just dying to cut your teeth on a OS you can try to modify for your needs? Are you finding it frustrating when everything works on minix? No more all-nighters to get a nifty program working? Then this post might be just for you :-)" - Linus Benedict Torvalds
- "I still maintain the point that designing a monolithic kernel in 1991 is a fundamental error. Be thankful you are not my student. You would not get a high grade for such a design :-)" (Andrew Tanenbaum to Linus Torvalds)

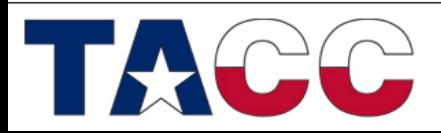

#### 1990's Movers and Shakers

### **Richard Stallman, father of the**

#### **Linus Torvalds**

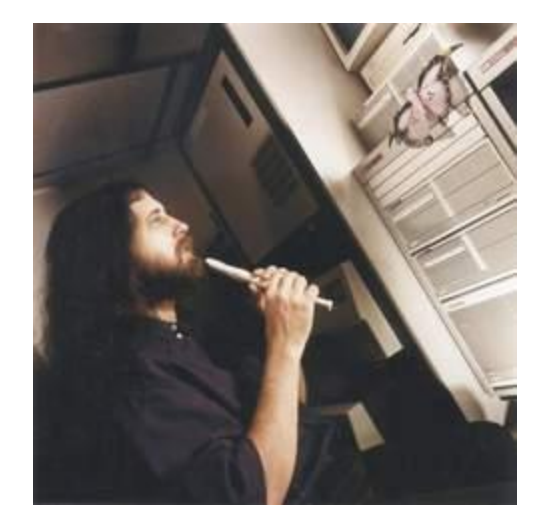

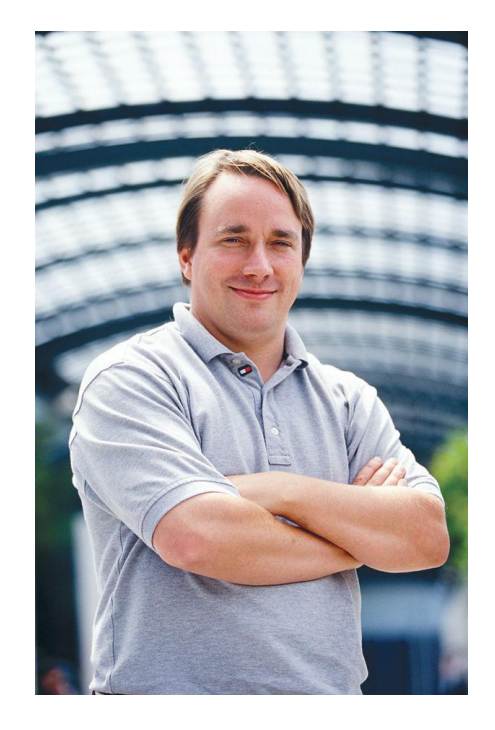

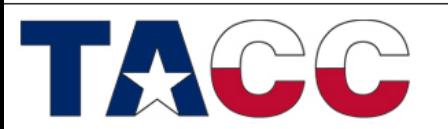

THE UNIVERSITY OF TEXAS AT AUSTIN

## What is Linux?

- Linux is a clone of the Unix operating system written from scratch by Linus Torvalds with assistance from developers around the globe (technically speaking, Linux is not Unix)
- Torvalds uploaded the first version 0.01 in September 1991
- Only about 2% of the current Linux kernel is written by Torvalds himself but he remains the ultimate authority on what new code is incorporated into the Linux kernel.
- Developed under the GNU General Public License, the source code for Linux is freely available
- A large number of Linux-based distributions exist (for free or purchase)

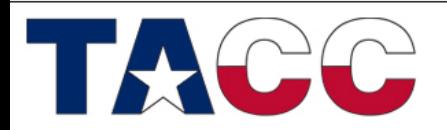

THE UNIVERSITY OF TEXAS AT AUSTIN

## Why use LINUX?

- Performance: as we've seen, supercomputers generally run Linux; rich-multi user environment
- Functionality: a number of community driven scientific applications and libraries are developed under Linux (molecular dynamics, linear algebra, fast-fourier transforms, etc).
- Flexibility/Portability: Linux lets you build your own applications and there is a wide array of support tools (compilers, scientific libraries, debuggers, network monitoring, etc.)

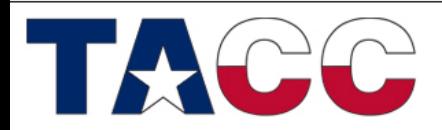

# Why Linux is Still Used

- 40+ years of development (Unix)
	- Linux 1991
- Many academic, scientific, and system tools
- Open Source
- System Stability
- Lightweight
- Easy Development

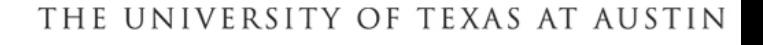

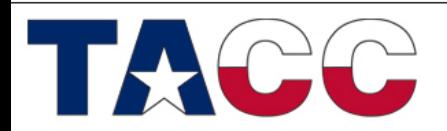

# **Outline**

- The shell
- Navigating and searching the file system
- Managing files and directories
- Job control running and killing commands
- Editing text files
- Regular Expressions
- Other tips and tricks

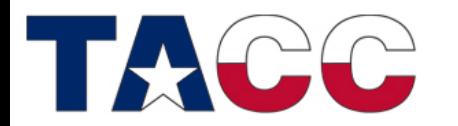

THE UNIVERSITY OF TEXAS AT AUSTIN **TEXAS ADVANCED COMPUTING CENTER** 

## The Basics

- The Command Line
	- Interaction with Linux is based on entering commands to a text terminal
	- Often there are no 'warnings' with commands, no 'undo'
- The Shell
	- The user environment that enables interaction with the kernel, or lower-system OS.
	- Windows Explorer would be a shell for Microsoft Windows.

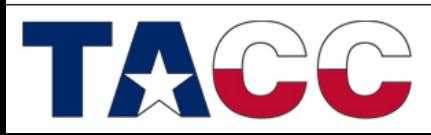

THE UNIVERSITY OF TEXAS AT AUSTIN

#### The Basics How does Linux work?

- Linux has a kernel and one or more shells
- The kernel is the core of the OS; it receives tasks from the shell and performs them
- The shell is the interface with which the user interacts

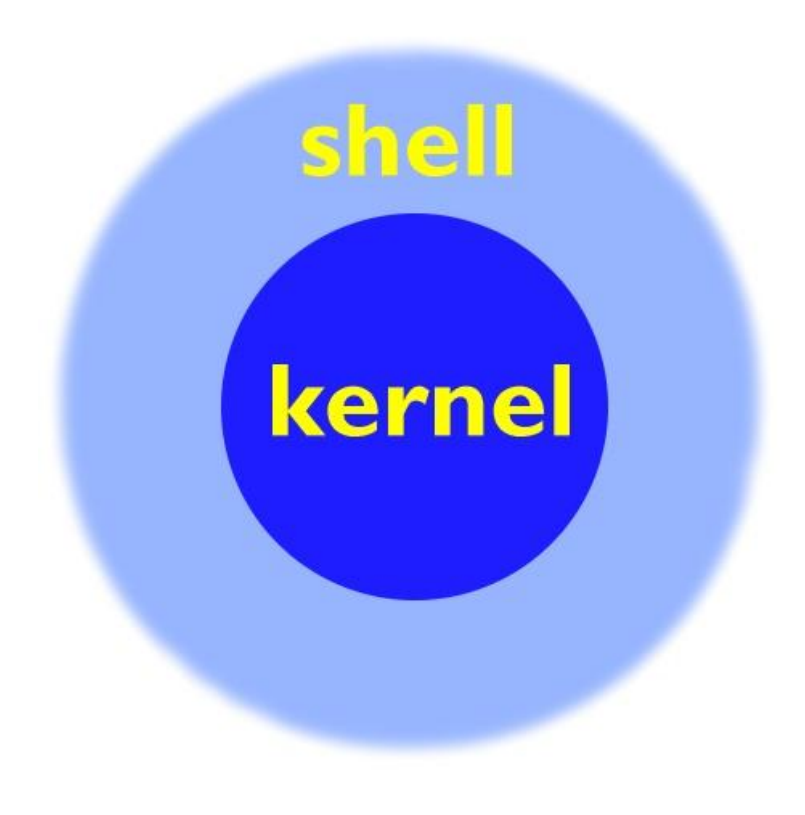

THE UNIVERSITY OF TEXAS AT AUSTIN

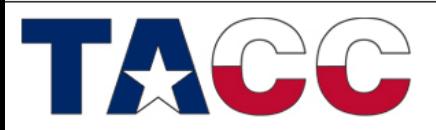

#### The Basics How does Linux work?

- Everything in Linux is either a file or a process
- A process is an executing program identified by a unique PID (process identifier). Processes may be short in duration or run indefinitely
- A file is a collection of data. Files are created by users using text editors, running compilers, etc
- The Linux kernel is responsible for organizing processes and interacting with files: it allocates time and memory to each processes and handles the filesystem and communications in response to system calls

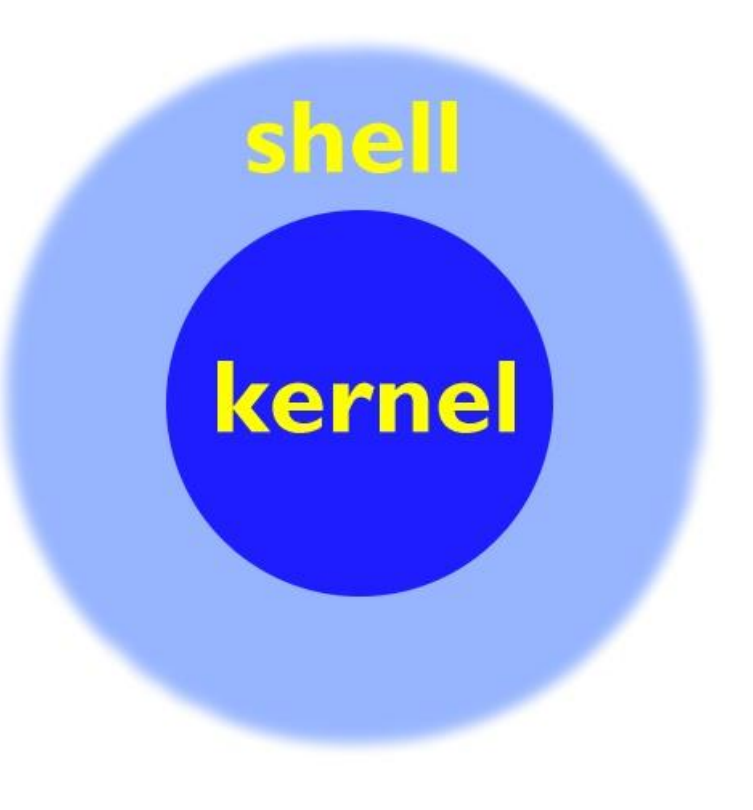

THE UNIVERSITY OF TEXAS AT AUSTIN

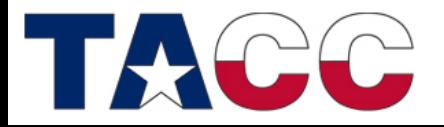

## The Basics What does the Shell Do?

- The user interface is called the *shell*.
- The shell tends to do 4 jobs repeatedly:

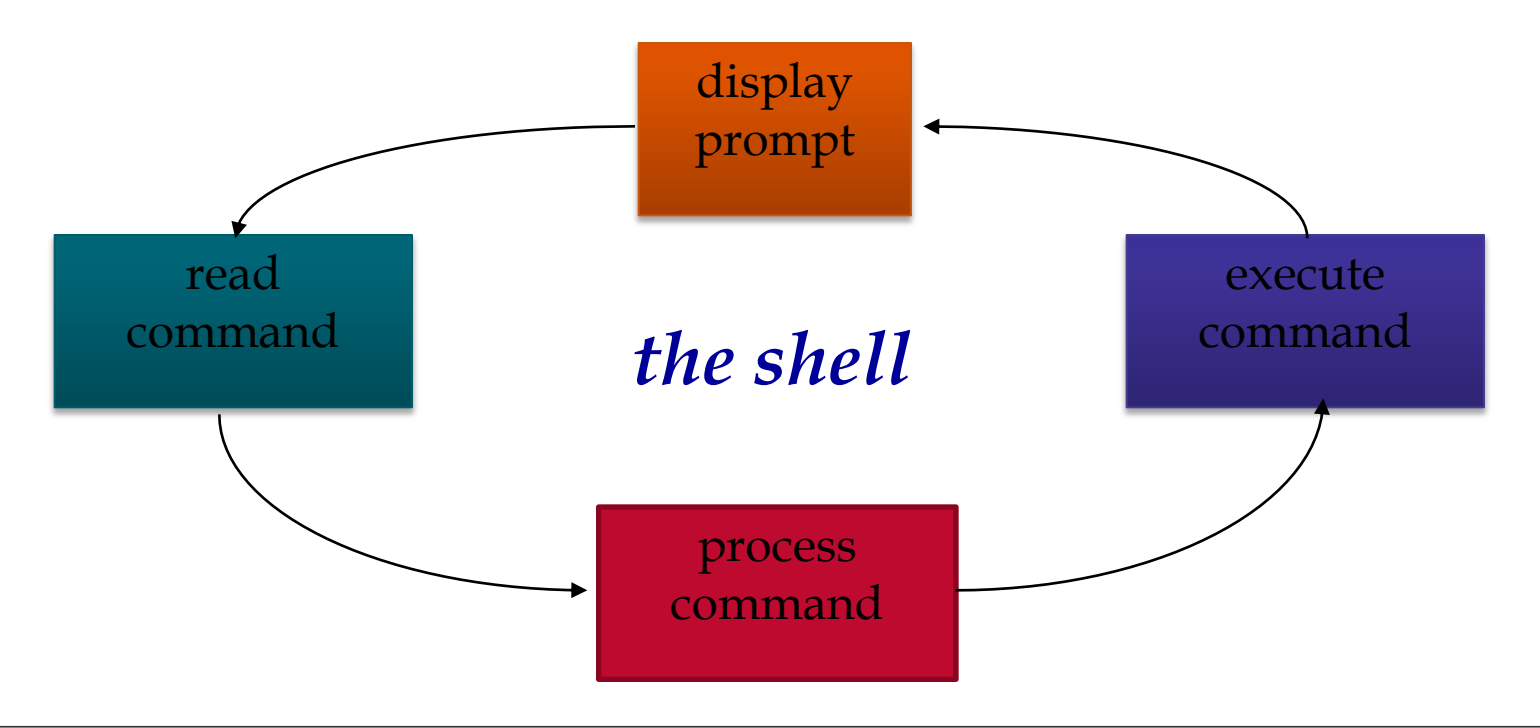

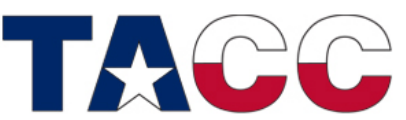

**TEXAS ADVANCED COMPUTING CENTER** 

THE UNIVERSITY OF TEXAS AT AUSTIN

## The Basics Common Shells

- **sh** the original Unix shell, still located in /bin/sh
- **bash**  a Linux shell written for the GNU Project and is installed on most Linux systems
- **csh** C Shell, modeled after the C programming language used by Linux systems
- **tcsh** C Shell with modern improvements such as file name completion
- echo \$ SHELL or echo \$0 displays what shell your account is using
- $chsh$  change your shell

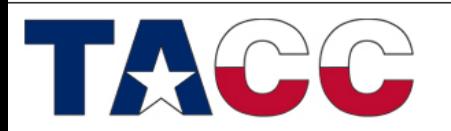

THE UNIVERSITY OF TEXAS AT AUSTIN

## The Basics Linuix Interaction

- The user interacts with Linux via a shell
- The shell can be graphical (X-Windows) or text-based (command-line) shells like tcsh and bash
- To remotely access a shell session on TACC production resources, use ssh (secure shell)

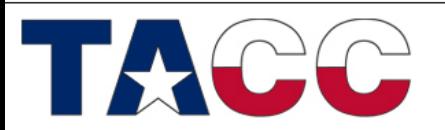

THE UNIVERSITY OF TEXAS AT AUSTIN

#### How to Get Help Before we go further…

- Read the Manual.
	- **man command**
	- **man [section] command**
	- **man –k keyword (search all manuals based on keyword)**
- Most commands have a built-in manual, even the **man** command!
- Commands without manuals have help too, with **–h**, **--help**, or **/?** option.

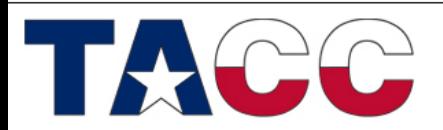

THE UNIVERSITY OF TEXAS AT AUSTIN

## Linux Accounts

- To access a Linux system you need to have an *account*
- Linux account includes:
	- username and password
	- userid and groupid
	- home directory
		- a place to keep all your snazzy files
		- may be quota'd, meaning that the system imposes a limit on how much data you can have
	- a default shell preference

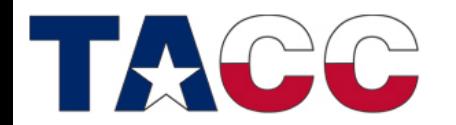

THE UNIVERSITY OF TEXAS AT AUSTIN

## Shell "Preferences"

- Shells execute startup scripts when you login
- You can customize these scripts with new *environment variables* and *aliases*
	- For bash: ~/.profile
	- For tcsh: ~/.cshrc

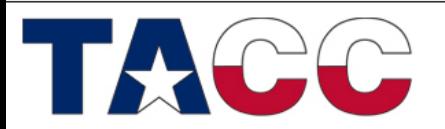

THE UNIVERSITY OF TEXAS AT AUSTIN

## Customizing Your Startup Script

#### **bash**

export ENVAR=value export PATH=\$PATH:/new/path alias ll='ls -lrt'

• Customize your command prompt export PS1="\u@\h:\W\\$"

#### **tcsh**

setenv ENVAR value set PATH =  $($  \$PATH /new/path) alias ll "ls –lrt"

setenv PROMPT "[%n@%m:%c]%#"

**TEXAS ADVANCED COMPUTING CENTER** 

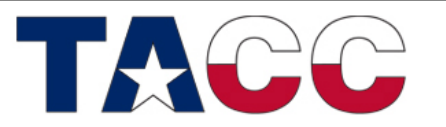

THE UNIVERSITY OF TEXAS AT AUSTIN

## Linux Accounts Groups

- Linux includes the notion of a "group" of users
- A Linux group can share files and active processes
- Each account is assigned a "primary" group
- The *groupid* is a number that corresponds to this primary group
- In Linux-speak, groupid's are knows as *GID's*
- A single account can belong to many groups (but has only one primary group)

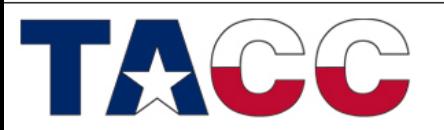

THE UNIVERSITY OF TEXAS AT AUSTIN

## Files and File Names

- A file is a basic unit of storage (usually storage on a disk)
- Every file has a name
- File names can contain any characters (although some make it difficult to access the file)
- Unix file names can be long!
	- how long depends on your specific flavor of Unix

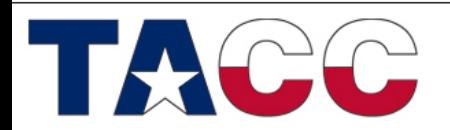

THE UNIVERSITY OF TEXAS AT AUSTIN

#### File Contents

- Each file can hold some raw data
- Linux does not impose any structure on files
	- files can hold any sequence of bytes
	- it is up to the application or user to interpret the files correctly
- Many programs interpret the contents of a file as having some special structure
	- text file, sequence of integers, database records, etc.
	- in scientific computing, we often use binary files for efficiency in storage and data access
		- Fortran unformatted files
		- Scientific data formats like NetCDF or HDF have specific formats and provide APIs for reading and writing

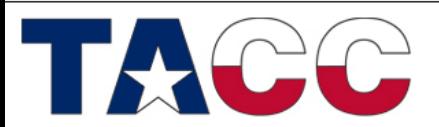

THE UNIVERSITY OF TEXAS AT AUSTIN

### More about File Names

- Every file must have a name
- Each file in the same directory must have a unique name
- Files that are in different directories can have the same name
- Note: Linux is case-sensitive
	- So, "texas-fight" is different than "Texas-Fight"
	- **Mac caveat: MacOS is NOT cAsE sEnSiTiVe**

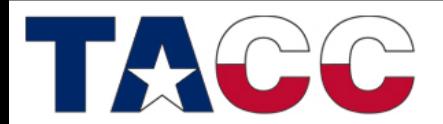

THE UNIVERSITY OF TEXAS AT AUSTIN

### **Directories**

- A directory is a special kind of file Unix uses a directory to hold information about other files
- We often think of a directory as a container that holds other files (or directories)
- Mac and Windows users can relate a *directory* to the same idea as a *folder*

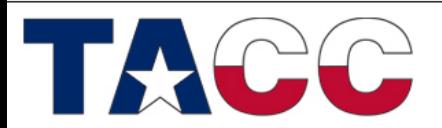

THE UNIVERSITY OF TEXAS AT AUSTIN **TEXAS ADVANCED COMPUTING CENTER** 

### **Directories**

• What is a *working directory*?

The directory your shell is currently associated with. At anytime in the system your login is associated with a directory

**pwd** – view the path of your working directory **ls** – view your working directory

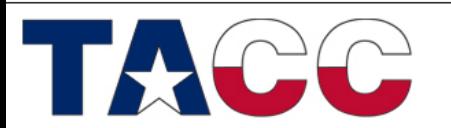

THE UNIVERSITY OF TEXAS AT AUSTIN

#### Linux File System (an upside-down tree)

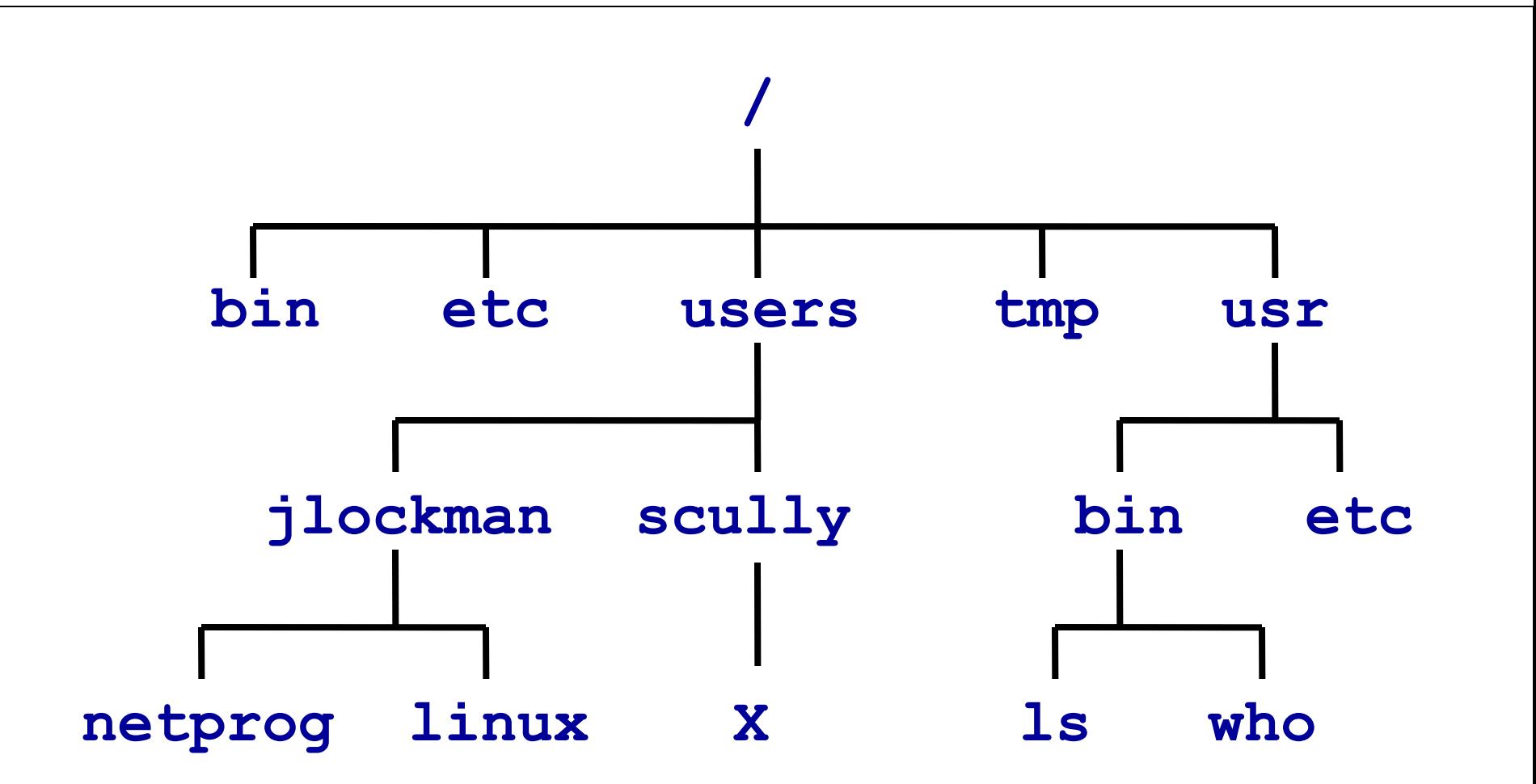

THE UNIVERSITY OF TEXAS AT AUSTIN

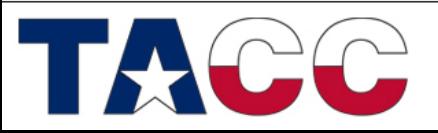

# Finding your home

Each user has a home directory which can be found with: – **cd** – **cd** *~jlockman* – **cd** *\$HOME*

The tilde character  $\sim$  will tell the shell to auto-complete the path statement for the **cd** command • \$HOME refers to an *environment variable* which contains the path for home.

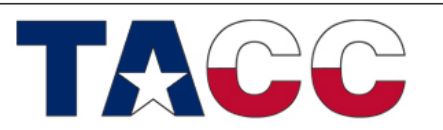

THE UNIVERSITY OF TEXAS AT AUSTIN

### Relative vs.. Absolute Path

• Commands expect you to give them a path to a file. Most commands will let you provide a file with a relative path, or a path relative to your working directory.

../directory - the '..' refers to looking at our previous directory first... – ./executable - '.' says this directory, or our working directory

• Absolute, or Full paths are complete. An easy way to know if a path is absolute is does it contain the '/' character at the beginning?

– /home/user/directory/executable - a full path to file executable

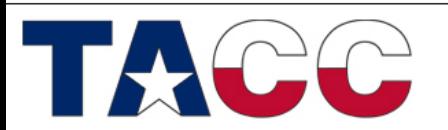

THE UNIVERSITY OF TEXAS AT AUSTIN **TEXAS ADVANCED COMPUTING CENTER** 

## More file commands

• **cd** *directory -* change your current working directory to the new path

• **ls** *–a* – show hidden files

Hidden files are files that begin with a period in the filename ".

- **mv** moves one file to another
- **cp** copies files or directories
- **rm** remove files & directories

– **rm** *–rf –* remove everything with no warnings

– **rm** *–rf* \* - most dangerous command you can run!

– **rename** from to filenames – can rename lots of files at once

– rename file file0 file?.txt (i.e. would move file1.txt to file01.txt)

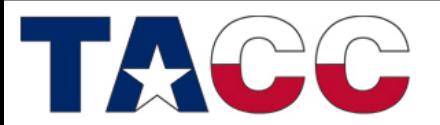

THE UNIVERSITY OF TEXAS AT AUSTIN **TEXAS ADVANCED COMPUTING CENTER** 

#### Recursive Directories

• Oftentimes a manual will refer to 'recursive' actions on directories. This means to perform an action on the given directory and recursively to all subdirectories. – **cp** *–R source destination* – copy recursively all

directories under source to destination

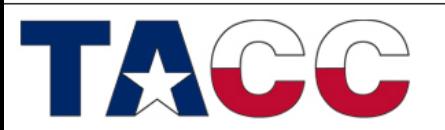

THE UNIVERSITY OF TEXAS AT AUSTIN

## Poking around in \$HOME

• How much space do I have? – **quota** – command to see all quotas for your directories are, if any.

• How much space am I taking up?

- **du** command to find out how much space a folder or directory uses.
- **df** display space information for the entire system

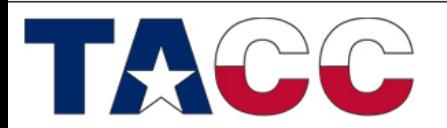

THE UNIVERSITY OF TEXAS AT AUSTIN

## Helpful Hints on Space

• Almost all commands that deal with file space will display information in Kilobytes, or Bytes. Nobody finds this useful.

Many commands will support a '-h' option for "Human Readable" formatting.

– **ls** *–lh* - displays the working directory files with a long listing format, using "human readable" notation for space

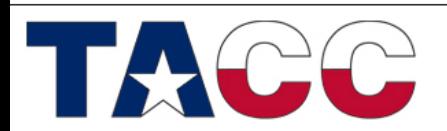

THE UNIVERSITY OF TEXAS AT AUSTIN

#### Permissions

- Linux systems are multi-user environments where many users run programs and share data. Files and directories have three levels of permissions: World, Group, and User.
- The types of permissions a file can contain are:

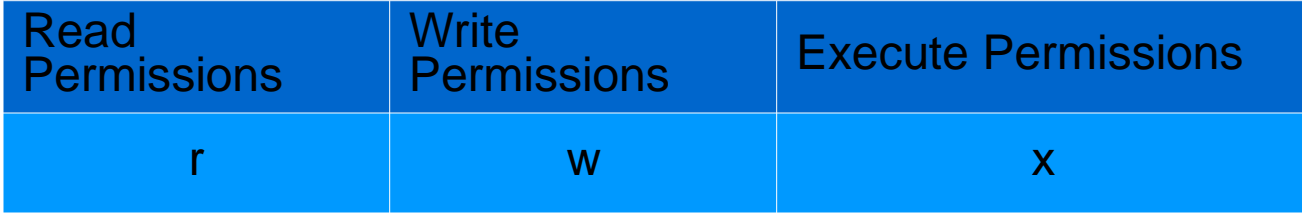

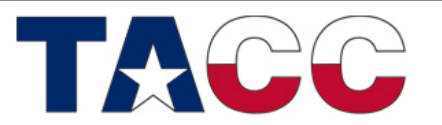

THE UNIVERSITY OF TEXAS AT AUSTIN
### Permissions Cont.

- File permissions are arranged in three groups of three characters.
- In this example the owner can read & write a file, while others have read access

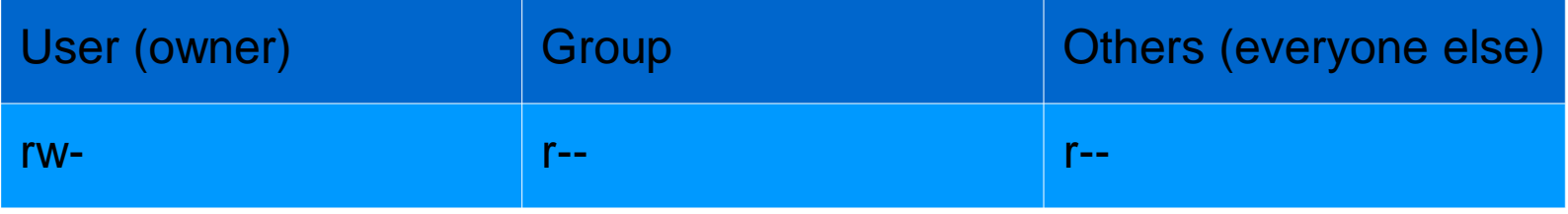

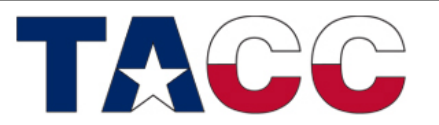

THE UNIVERSITY OF TEXAS AT AUSTIN

# Changing Permissions

**chmod** – change permissions on a file or directory

**chgrp** and **chown** – change group ownership to another group (only the superuser can change the owner)

• Both options support '-R' for recursion.

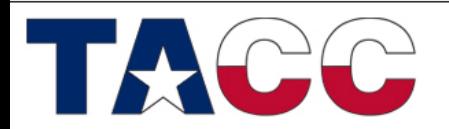

THE UNIVERSITY OF TEXAS AT AUSTIN

### What everyone else is up to

- **top** show a detailed, refreshed, description of running processes on a system.
- **uptime** show the system load and how long the system has been up.
- 'load' is a number based on utility of the cpu's of the system. A load of 1 indicates full load for one cpu.

```
login1$ uptime
13:21:28 up 13 days, 20:12, 23 users, load average: 2.11, 1.63, 0.91
```
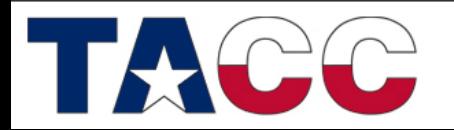

THE UNIVERSITY OF TEXAS AT AUSTIN

# Killing Badly Behaving Processes

- Commands or programs on the system are identified by their filename and by a process ID which is a unique identifier.
	- ps display process information on the system
	- kill pid terminates the process id
	- $-$  ^c (control+c) terminates the running program
	- ^d (control+d) terminates your session.
- Only you and the superuser (root) has permissions to kill processes you own.

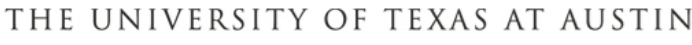

# Advanced Program Options

- Often we must run a command in the background with the ampersand '&' character command –options & runs command in background, prompt returns immediately
- Match zero or more characters wildcard

cp \* destination

copy everything to destination

This option can get you into trouble if misused

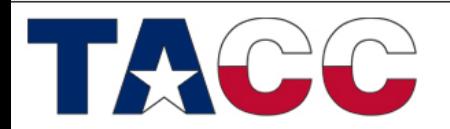

THE UNIVERSITY OF TEXAS AT AUSTIN **TEXAS ADVANCED COMPUTING CENTER** 

## Background and Foreground

- ^z (control+z) suspends the active job
- **bg** resumes a suspended job in the background and returns you to the command prompt
- **fg** resumes a background job in the foreground so you can interact with it again

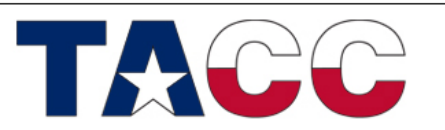

THE UNIVERSITY OF TEXAS AT AUSTIN

# Editing and Reading Files

#### **emacs** vs. **vim**

- Among the largest 'nerd battle' in history. **emacs** relies heavily on key-chords (multiple key strokes), while **vim** is mode based. (editor mode vs. command mode)
- **vim** users tend to enter and exit the editor repeatedly, and use the Linux shell for complex tasks, whereas **emacs** users usually remain within the editor and use **emacs** itself for complex tasks
- **less**
	- If you only need to read a file (not edit it), programs like less give you "read only" access and a simplified interface

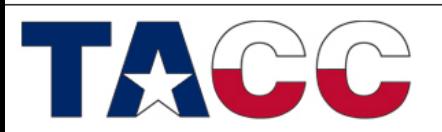

THE UNIVERSITY OF TEXAS AT AUSTIN **TEXAS ADVANCED COMPUTING CENTER** 

# Searching for files

• A large majority of activity on Linux systems involve searching for files and information.

 $find - utility to find files$ 

```
login1$ find . -name foobar
./test_dir/foobar
login1\overline{\S} cat ./test dir/foobar
=======
\starThis is the file I searched for!
\star=======
```
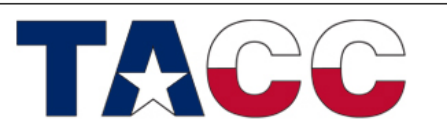

THE UNIVERSITY OF TEXAS AT AUSTIN

## Input and Output

- Programs and commands can contain an input and output. These are called 'streams'. Linux programming is oftentimes stream based.
	- Programs also have an error output. We will see later how to catch the error output.
- **STDIN** 'standard input,' or input from the keyboard
- **STDOUT**  'standard output,' or output to the screen
- **STDERR** 'standard error,' error output which is sent to the screen.

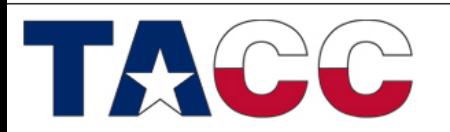

## File Redirection

• Oftentimes we want to save output (stdout) from a program to a file. This can be done with the 'redirection' operator.

 $myprogram$  >  $my file$ 

using the '>' operator we redirect the output from myprogram to file myfile

• Similarly, we can append the output to a file instead of rewriting it with a double '>>'

m y p r o g r a m >> m y f i l e

using the '>' operator we append the output from myprogram to file myfile

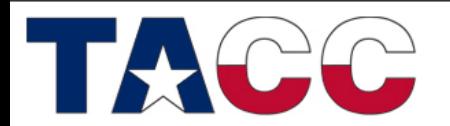

THE UNIVERSITY OF TEXAS AT AUSTIN

### Input Redirection

• Input can also be given to a command from a file instead of typing it to the screen, which would be impractical.

cat programinput > mycommand

• This command series starts with the command 'cat' which prints a file to the screen. programinput is printed to stdout, which is redirected to a command mycommand

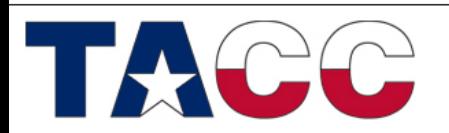

### Pipes

• Using a pipe operator '|' commands can be linked together. The pipe will link the standard output from one command to the standard input of another.

• Helpful for using multiple commands together example:  $ls -1$  ./\* | wc  $-1$ 

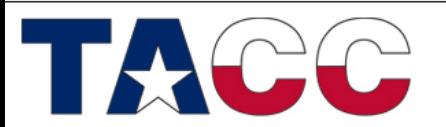

THE UNIVERSITY OF TEXAS AT AUSTIN

### Other Useful Commands

### **head** file.txt – prints the first 10 lines of a file **tail** -n 5 file.txt – prints the last 5 lines of a file **history** – prints your command history example: history | grep "sed"

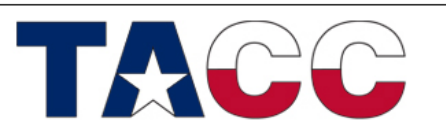

THE UNIVERSITY OF TEXAS AT AUSTIN

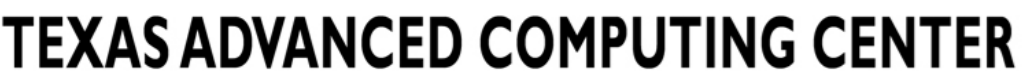

### Compression using gzip

- login1\$ du -h bigfile
- 32K bigfile
- login1\$ gzip bigfile
- login1\$ du -h bigfile.gz
- 4.0Kbigfile.gz

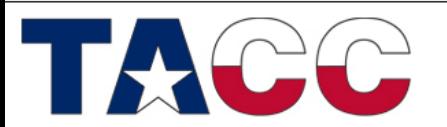

THE UNIVERSITY OF TEXAS AT AUSTIN

# UNIX vs. Windows files

- File formats are different between the two operating systems
- Use the UNIX command dos2unix to convert files – especially script files created on Windows, so they will work on UNIX

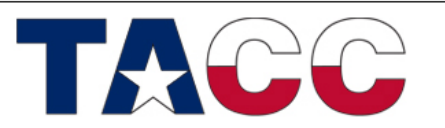

THE UNIVERSITY OF TEXAS AT AUSTIN

## File Transfers

- Both **scp** and **rsync** are simple file transfer tools.
- scp usage:
	- scp [options] SOURCE DESTINATION
	- Example:

**login1\$ scp myfile.txt jlockman@ranger.tacc.utexas.edu:**

- This will copy the file "myfile.txt" to Ranger in my home folder (/share/home/00944/jlockman)
- You could also provide the full path

**login1\$ scp myfile.txt jlockman@lonestar.tacc.utexas.edu:/work/00944/jlockman/foo**

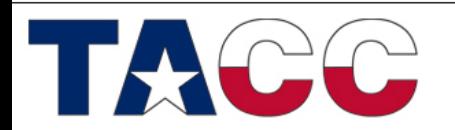

THE UNIVERSITY OF TEXAS AT AUSTIN TEXAS ADVANCED COMPUTING CENTER

### File Transfers

- rsync usage:
	- rsync [options] SOURCE DESTINATION
	- Example:

**login1\$ rsync myfile.txt jlockman@ranger.tacc.utexas.edu:**

– This will copy the file "myfile.txt" to Ranger in my home folder (/share/home/00944/jlockman)

#### – You might also rsync an entire directory

**login1\$ rsync –av ./foo/ jlockman@lonestar.tacc.utexas.edu:~/foo**

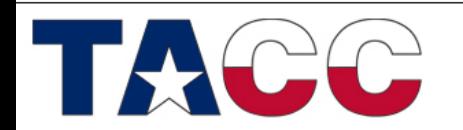

THE UNIVERSITY OF TEXAS AT AUSTIN **TEXAS ADVANCED COMPUTING CENTER** 

### Regular Expressions

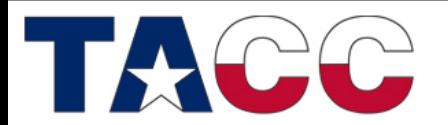

THE UNIVERSITY OF TEXAS AT AUSTIN

### Regular Expressions - Search Patterns

- A regular expression, often called a pattern, is an expression that describes a set of strings.
- They are typically used to give a concise description of a set, without having to list all elements.
- For example the three strings "Handel", "Händel", and "Haendel" can be described by the pattern:

### **H(ä|ae?)ndel**

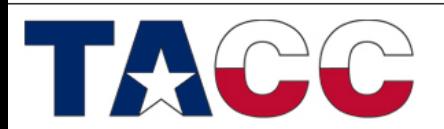

THE UNIVERSITY OF TEXAS AT AUSTIN

## Regular Expressions

### • **Boolean "or"**

- A vertical bar seperates alternatives
- For example, **gray|grey** can match "gray" or "grey"

### • **Grouping**

– Parentheses are used to define the scope and precedence of the operator (among other uses). For example, gray|grey and gr(a|e)y are equivalent patterns which both describe the set of "gray" and "grey"

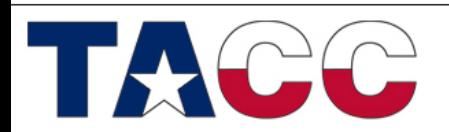

THE UNIVERSITY OF TEXAS AT AUSTIN

## Regular Expressions

• **Quantification**

– A quantifier after a token (such as a character) or group specifies how often that preceding element is allowed to occur. The most common quantifiers are the question mark **?**, the asterisk **\***, and the plus sign **+**

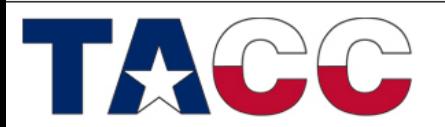

THE UNIVERSITY OF TEXAS AT AUSTIN

# Regular Expressions - **?**

- The question mark indicates there is zero or one of the preceding element.
- Example:

**colou?r** will match both "color" and "colour"

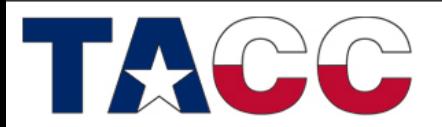

THE UNIVERSITY OF TEXAS AT AUSTIN

# Regular Expressions - **\***

- The asterisk indicates there are zero or more of the preceding element.
- Example:

**ab\*c** matches "ac", "abc", "abbc", "abbbc", etc...

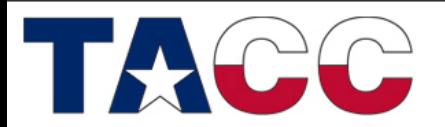

THE UNIVERSITY OF TEXAS AT AUSTIN

# Regular Expressions - **+**

- The plus sign indicates that there is one or more of the preceding element.
- Example:

**ab+c** matches "abc", "abbc", "abbbc", etc... But NOT "ac" as in the previous example.

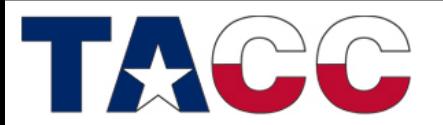

THE UNIVERSITY OF TEXAS AT AUSTIN

### Regular Expression Meta Characters

- **.** (full stop)
	- Matches any single character
	- **a.c** matches "abc", etc.,
	- But **[a.c]** matches only "a", ".", or "c".
- **[]**
	- A bracket expression matches a single character that is contained within the brackets.
		- [abc] matches "a", "b", or "c"
	- Can use ranges
		- **[a-z]**
		- **[0-9]**

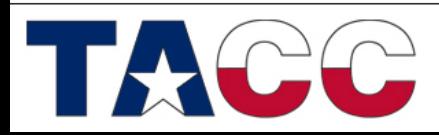

THE UNIVERSITY OF TEXAS AT AUSTIN

### Regular Expression Meta Characters

- **[^ ]** 
	- Matches a single character that is not contained within the brackets.
	- [ abc] matches any character other than "a", "b", or "c"

– Matches the starting position within the string **^foo** matches lines that start with foo

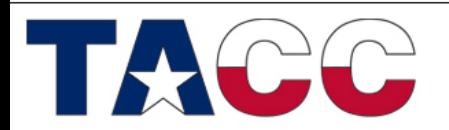

• **^**

### Regular Expression Meta Characters

– Matches the ending position of the string or the position just before the string-ending newline.

**at\$** matches things like "hat" or "cat" but only if they are at the end of the line.

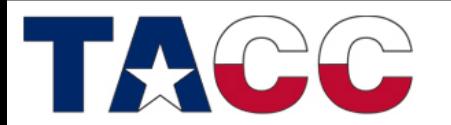

• **\$** 

THE UNIVERSITY OF TEXAS AT AUSTIN

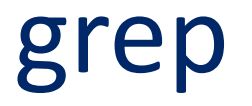

• man grep

**grep [options] PATTERN [FILE...]**

• grep searches the named input FILEs (or standard input if no files are named, or the file name – is given) for lines containing a match to the given PATTERN. By default, grep prints the matching lines.

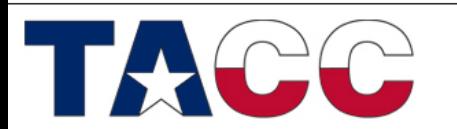

THE UNIVERSITY OF TEXAS AT AUSTIN

### grep

#### • File example.txt contains:

Database: 1kp blast db.renamed.pep.fa Posted date: May 6, 2011 3:04 PM Number of letters in database: 7,896,286 Number of sequences in database: 21,309

- We would like to find all lines containing "May 6"
	- \$ **grep "May 6" example.txt** Posted date: May 6, 2011 3:04 PM  $\overline{S}$

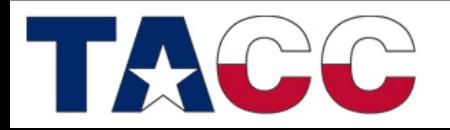

THE UNIVERSITY OF TEXAS AT AUSTIN

### awk

- man awk
	- Pattern scanning and processing language
- **print**
	- This displays the contents of the current line. In AWK, lines are broken down into fields, and these can be displayed separately:
- **print \$1**
	- Displays the first field of the current line
- **print \$1, \$3**
	- Displays the first and third fields of the current line, separated by a predefined string called the output field separator (OFS) whose default value is a single space character.

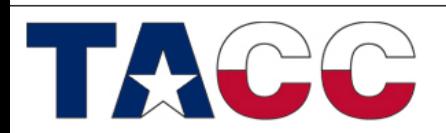

THE UNIVERSITY OF TEXAS AT AUSTIN

### awk

### • File example.txt contains:

foo1 bar baz foo2 barr bazz foo3 barrr bazzz foo4 barrrr bazzzz

### • We would like to print only the 1st column

\$ **cat example.txt | awk '{print \$1}'**

foo1

foo2

foo3

foo4

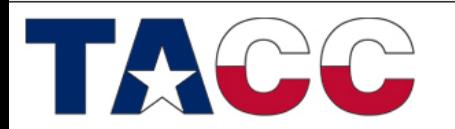

THE UNIVERSITY OF TEXAS AT AUSTIN

### sed

• man sed

– Stream editor for filtering and transforming text

 **sed -i 's/foo/bar/g' ./myfile.txt**

– The above command will search for all instances of "foo" in the file "myfile.txt" and replace it with "bar"

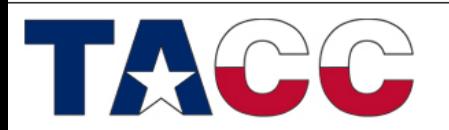

THE UNIVERSITY OF TEXAS AT AUSTIN

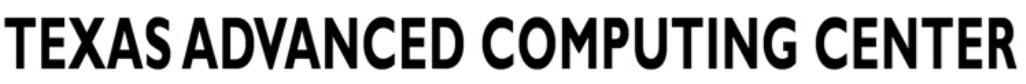

# Putting it all together

- I have a BLAST output file:
	- PTFA-assembly.fa\_blastx.results
- I would like to find how many total "high scoring" hits (>300) were found, so let us use a combination of grep, awk, and wc

**\$ grep "Score" PTFA-assembly.fa\_blastx.results | awk '\$2>300 {print;}' | wc -l 5667564**

• That is a lot of results!

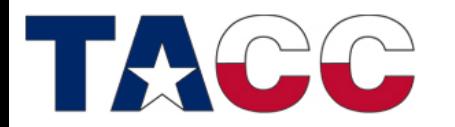

THE UNIVERSITY OF TEXAS AT AUSTIN

# Putting it all together

**\$ grep "Score" PTFA-assembly.fa\_blastx.results | awk '\$2>300 {print;}' | wc -l 5667564**

- **grep** for the word "Score" in the results file
- **awk** looks at the 2nd column from grep's output, determines if the value is greater than 300 and if so prints that line.
- **wc –l** is a program that performs a word count, with the **–l** option give the number of lines in output

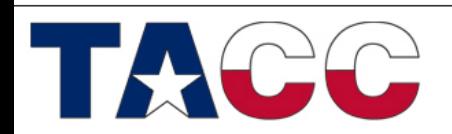

# Putting it all together

**\$ cat PTFA-assembly.fa\_blastx.results | grep "Score" | awk '\$2>300 {print;}' | wc -l 5667564**

- 5,667,564 is too many values to make any sense of, so let us make our query a bit more fine grained.
- This time searching for specific instances of Medicago truncatula

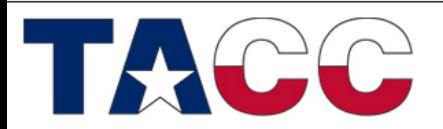

THE UNIVERSITY OF TEXAS AT AUSTIN

### Putting it all together: searching for "Medicago truncatula"

**\$ grep "Medicago\_truncatula" PTFA-assembly.fa\_blastx.results | grep -v ">" | wc –l 302151**

- **grep** for instances of "medicago truncatula" in the results file
- Use **grep** again to remove duplicate entries that begin with ">"
- **wc –l** is word count to find how many instances of "medicago truncatula" exist.
- 302,151 is still a lot of results, let us refine our query a bit more

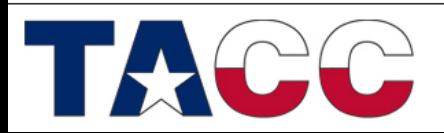

THE UNIVERSITY OF TEXAS AT AUSTIN
## Putting it all together:

searching for "Medicago truncatula" with a score of 300 or higher

**\$ grep "Medicago\_truncatula" PTFA-assembly.fa\_blastx.results | grep -v ">" | awk '\$2>300 {print;}' | wc –l 15233**

- **grep** for instances of "medicago truncatula" in the results file
- Use **grep** again to remove duplicate entries that begin with ">"
- **awk** looks at the 2nd column from grep's output, determines if the value is greater than 300 and if so prints that line.
- **wc –l** is word count to find how many instances of "medicago truncatula" exist.

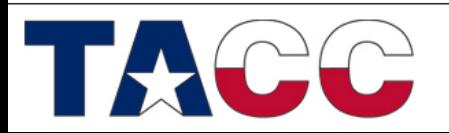

THE UNIVERSITY OF TEXAS AT AUSTIN

## Conclusions

- There is a lot of information presented here, don't become overwhelmed.
- Linux is a full featured OS with several useful tools right out of the box.
- Pick up a book on regular expressions to generate better queries of text files

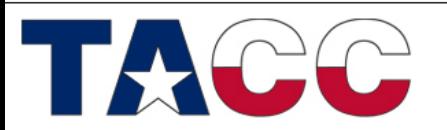

THE UNIVERSITY OF TEXAS AT AUSTIN

**TEXAS ADVANCED COMPUTING CENTER**